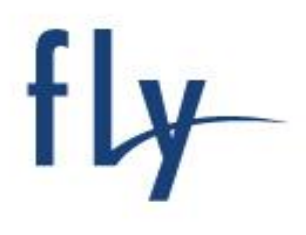

# FLY TS111 Руководство пользователя

## Оглавление

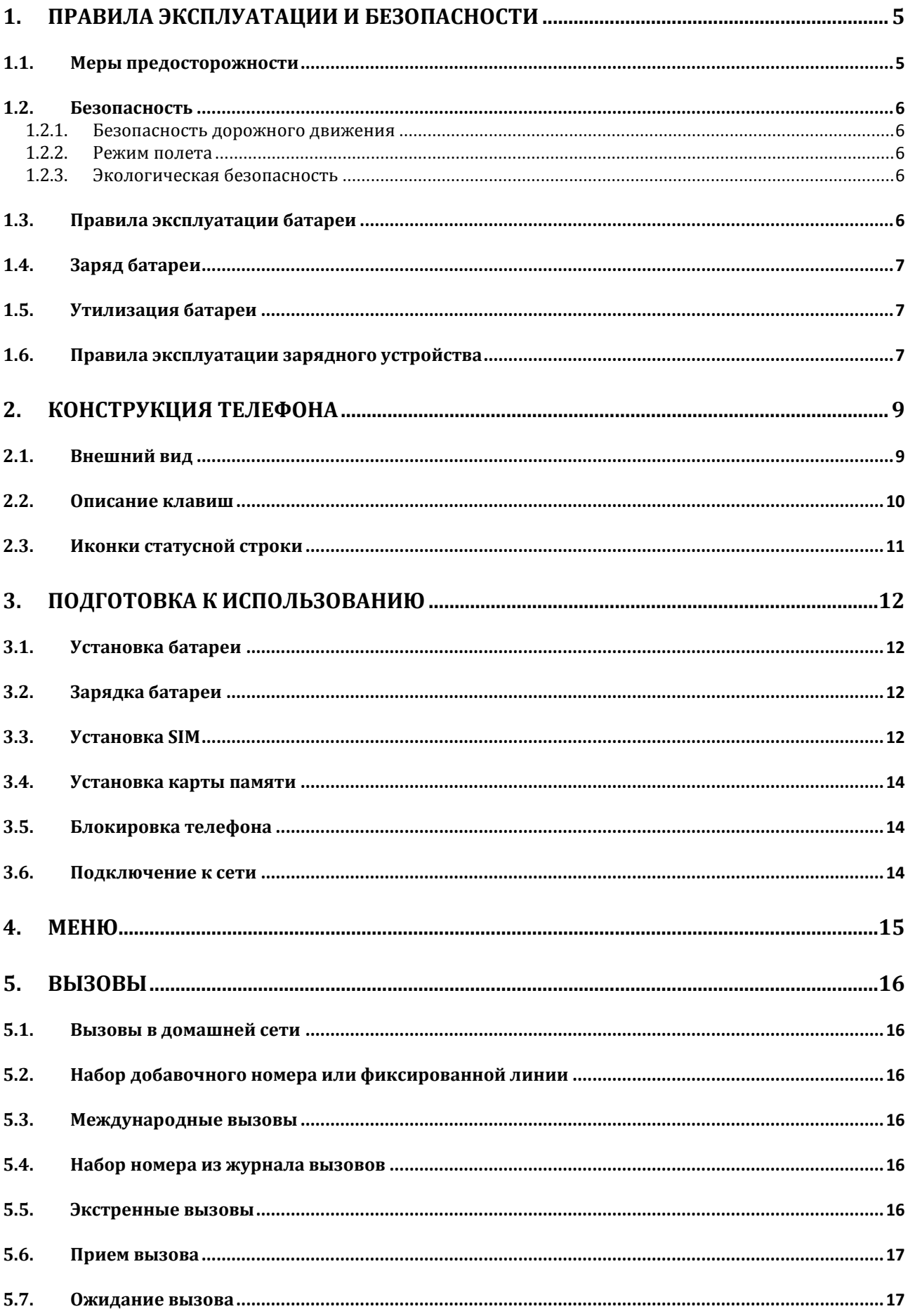

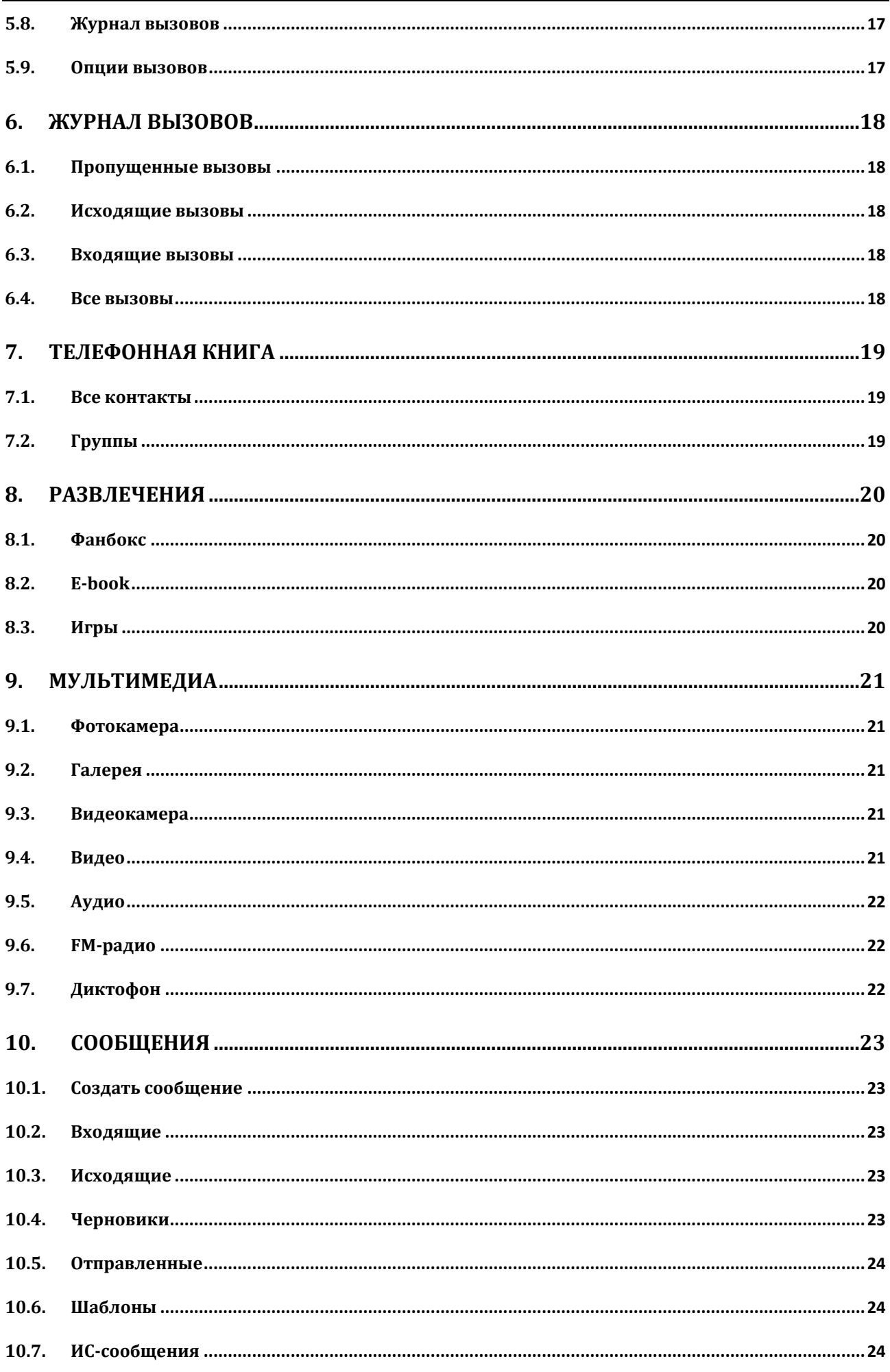

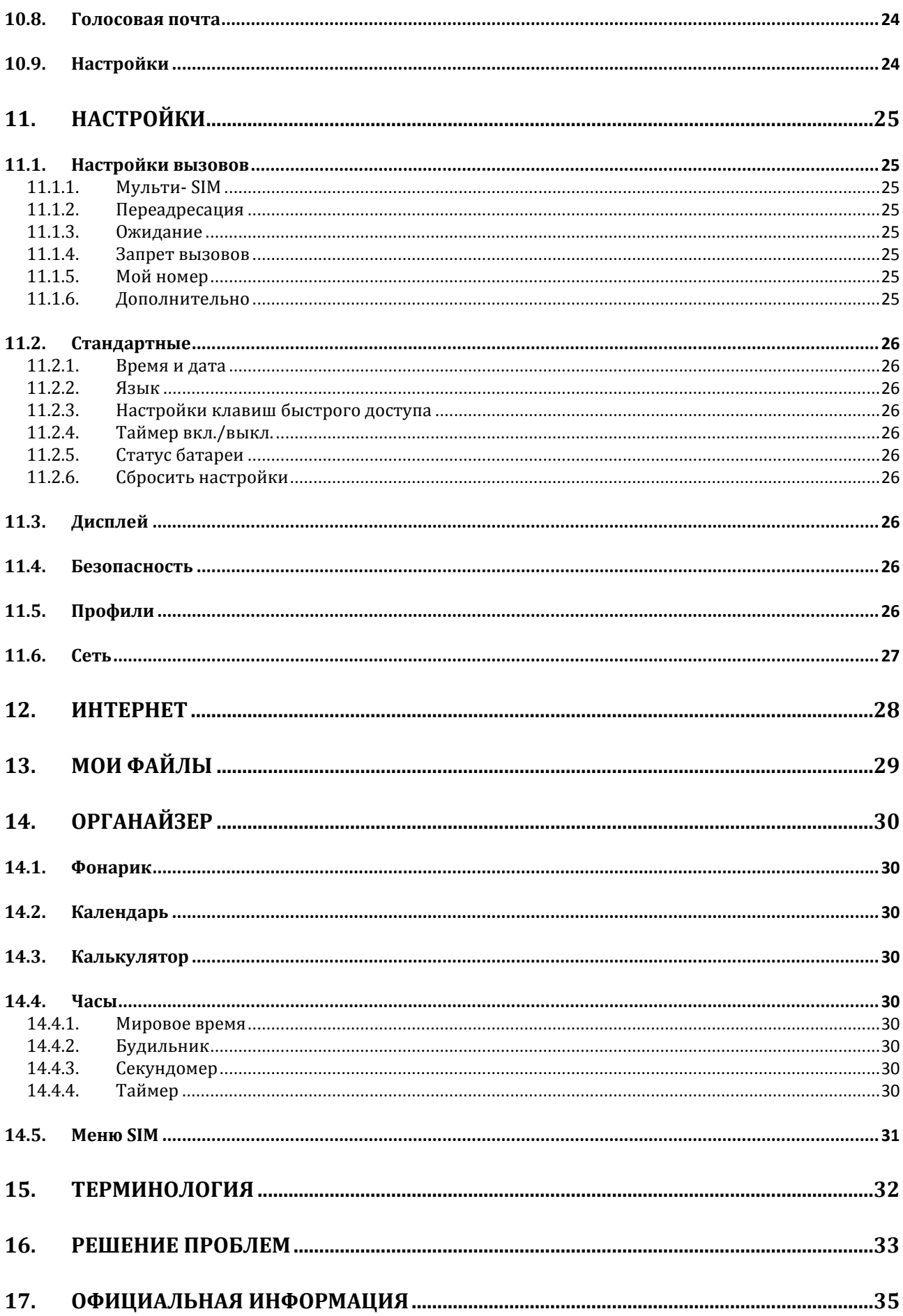

## <span id="page-4-0"></span>**1. Правила эксплуатации и безопасности**

## **1.1. Меры предосторожности**

<span id="page-4-1"></span>Настоящее Руководство по эксплуатации содержит информацию об основных правилах эксплуатации сотового телефона Fly TS111 и краткое описание его функциональных возможностей.

Необходимо соблюдать правила пользования сотовыми телефонами в самолетах, лечебных учреждениях и прочих местах, где существуют ограничения на пользование мобильной связью, связанные с созданием помех для чувствительного к ним оборудования.

Необходимо следовать правилам пользования мобильной связью за рулём. Используйте функцию «Хэндс Фри» или прекратите вождение на время разговора.

Необходимо соблюдать правила и рекомендации пользования сотовыми телефонами на заправках, химических производствах и в прочих местах, где возможно наличие горючих материалов.

Не рекомендуется располагать телефон вблизи с чувствительными к электромагнитному излучению электронными медицинскими и прочими приборами, такими, как электронные слуховые аппараты, кардиостимуляторы, а также детекторы дыма и т.п. В случае возникновения сбоев в работе приборов необходимо проконсультироваться с их изготовителями.

Использование телефона в непосредственной близости от приемного оборудования (например, телевизора или радио) может вызвать помехи в телефоне.

Разговор по телефону в течение длительного периода времени может снизить качество связи за счет излучения тепла во время использования.

Если телефон не используется в течение длительного периода времени, храните его в безопасном месте, отключенным от сети.

Данные, сохраненные в памяти телефона, могут быть удалены из-за неосторожного обращения, ремонта телефона или обновления программного обеспечения.

Пожалуйста, создавайте резервную копию важных телефонных номеров (рингтоны, текстовые сообщения, голосовые сообщения, фотографии и видео также могут быть удалены). Производитель не несет ответственности за ущерб, причиненный изза потери данных.

Не производите включение/выключение телефона, если аппарат расположен близко к вашему уху.

Не красьте телефон.

Для предотвращения повреждения и выхода из строя телефона и его аксессуаров (аккумулятора, зарядного устройства) необходимо использовать только оригинальные аксессуары. Использование неоригинального аккумулятора или ЗУ может привести к течи аккумулятора или его воспламенению.

Запрещается разбирать телефон и его элементы. Это может привести к выходу его из строя и протечке аккумулятора.

Не подключайте зарядное устройство к телефону, если в нем нет батареи. Перед тем как извлечь батарею, убедитесь, что аппарат выключен; в противном случае вы можете потерять данные, хранящиеся в нем.

Во время зарядки телефон следует поместить в хорошо проветриваемое помещение, подальше от легковоспламеняющихся и взрывоопасных объектов.

Телефон, аккумулятор и зарядное устройство – водопроницаемые предметы. Не пользуйтесь устройствами в дождь и в помещениях с повышенной влажностью (ванных комнатах).

Для чистки телефона, аккумулятора и зарядного устройства используйте мягкую, сухую тряпку.

Не используйте для чистки алкоголь, спирт, бензин.

Грязь и пыль в розетке могут помешать нормальному процессу зарядки ввиду плохого контакта или потери соединения. Не забывайте протирать устройство от пыли.

Во избежание размагничивания телефона, держите его подальше от CD-плееров, кредитных карт и т.д. Не помещайте предметы, содержащие магнитные компоненты, такие как кредитные карты, телефонные карты, чековые книжки или билеты на метро, рядом с вашим телефоном. Магнетизм телефона может привести к повреждению данных, хранящихся в магнитной полосе.

Избегайте контактов телефона с водой. Если же это произошло, Вам следует немедленно извлечь батарею из телефона и связаться с поставщиком.

Не используйте телефон в среде со слишком низкой или слишком высокой температурами, никогда не оставляйте телефон под прямыми солнечными лучами или в помещении с повышенной влажностью. Наиболее приемлемая температура 0C-40C. Телефон следует использовать на высоте не более 2,000м.

Не следует использовать влажные ткани или ткани с сильнодействующими средствами для чистки мобильного телефона.

Телефон оснащен опциями аудио и видеозаписи, которые следует использовать в соответствии с законодательством.

Держите телефон в недоступном для детей месте. Не кидайте мобильный телефон, поскольку подобное обращение может привести к выходу его из строя.

<span id="page-5-0"></span>Пожалуйста, не выбрасывайте батареи вместе с обычным мусором.

#### **1.2. Безопасность**

Прежде чем совершить вызов или ответить на звонок, ознакомьтесь с местными законами об использовании беспроводных мобильных телефонов и учтите их при практическом использовании.

#### <span id="page-5-1"></span>**1.2.1. Безопасность дорожного движения**

Необходимо обеспечивать безопасность дорожного движения. Не пользуйтесь мобильным телефоном во время вождения. Остановитесь или припаркуйте машину, прежде чем воспользоваться телефоном.

#### <span id="page-5-2"></span>**1.2.2. Режим полета**

Пожалуйста, выключайте мобильный телефон во время взлета, набора высоты, снижения, посадки и руления, чтобы защитить навигационную систему самолета от помех. Использование мобильного телефона на борту самолета допускается с разрешения экипажа в соответствии с правилами безопасности.

#### <span id="page-5-3"></span>**1.2.3. Экологическая безопасность**

Не пользуйтесь мобильным телефоном вблизи с электронным оборудованием. Помехи радиоволн могут привести к неправильной работе электронного оборудования и другим проблемам. Мобильный телефон может создавать помехи работе медицинских устройств, таких как слуховые аппараты и кардиостимуляторы.

Не используйте телефон в потенциально опасной обстановке. Пожалуйста, соблюдайте ограничения по использованию беспроводных устройств.

#### **1.3. Правила эксплуатации батареи**

<span id="page-5-4"></span>Пожалуйста, используйте аккумулятор должным образом. Не разбирайте и не допускайте короткого замыкания батареи. Следите за чистотой металлических контактов аккумулятора.

Общий температурный режим: -10 С  $\sim$  +55 С.

Длительность работы батареи зависит от условий использования и окружающей среды.

Функция самозащиты батареи автоматически выключает телефон, когда он находится в экстремальных условиях. В этом случае извлеките аккумулятор из телефона, установите его вновь и включите аппарат.

Не допускайте замыкания положительного (+) и отрицательного (-) терминалов. При контакте терминалов может произойти повреждение батареи ввиду выделяемого тепла.

При утечке электродов или странном запахе, исходящем от батареи, немедленно поместите ее в безопасное место, подальше от открытого огня.

Избегайте попадания электродов на кожу и одежду. Если это произошло, немедленно промойте место контакта большим количеством воды и проконсультируйтесь с врачом.

Попадание электродов в глаза может привести к слепоте. Не трите глаза, промойте их большим количеством воды и проконсультируйтесь с врачом.

Не оставляйте и не храните батарею в автомобиле в жаркую погоду, под солнечными лучами. Это может привести к утечке и перегреву аккумулятора, что в свою очередь, сокращает срок службы батареи.

Не кидайте батарею в огонь.

Использование поврежденной батареи может привести к серьезным травмам. Не глотать!

## **1.4. Заряд батареи**

<span id="page-6-0"></span>Заряжайте аккумулятор после длительного неиспользования для продления срока службы аккумулятора.

Не производите зарядку более 24 часов подряд, перегрев может привести к повреждению батареи.

Разряд батареи происходит наиболее активно в режиме вызова, при включенной подсветке и играх.

Длительное нахождение в режиме активного вызова сокращает заряд аккумулятора.

Батарея разряжается быстрее, если телефон находится вне зоны покрытия сети.

Продолжительность работы батареи зависит от уровня заряда, температуры, уверенности приема сигнала и подсветки.

### **1.5. Утилизация батареи**

<span id="page-6-1"></span>Аккумуляторы содержат токсичные тяжелые металлы, такие как ртуть, кадмий и свинец. Неправильно утилизированные батареи приведут к загрязнению окружающей среды тяжелыми металлами. Если батареи утилизируются вместе с бытовыми отходами, по истечении времени произойдет выщелачивание тяжелых металлов в почву, грунтовые воды и поверхностные воды. Использованные батареи необходимо подвергать утилизации в надлежащем порядке.

Не сжигайте аккумулятор! Тяжелые металлы проникнут в воздух и будут накапливаться в дыме и золе.

<span id="page-6-2"></span>Утилизируйте батареи отдельно от бытовых отходов.

#### **1.6. Правила эксплуатации зарядного устройства**

Для быстрой зарядки используйте зарядное устройство. До начала зарядки убедитесь в правильном положении батареи. Не вынимайте батарею из телефона во время зарядки.

Придерживайтесь использования указанных значений переменного тока. Неверное напряжение может привести к утечке электродов, возгоранию, повреждению телефона и зарядного устройства.

Для лучших показателей в первый раз производите зарядку батареи не менее 12 часов. Это увеличит жизненный цикл батареи.

Если при полном уровне зарядки телефон остается подключенным к зарядному устройству, происходит автоматическое определение расхода батареи и ее подзарядка. Не подпускайте детей к заряжающемуся устройству.

Не замыкайте зарядное устройство. Короткое замыкание приводит к электрическому шоку, появлению дыма и повреждению зарядки.

Не используйте зарядное устройство при видимых повреждениях кабеля во избежание пожара или электрического шока.

Время от времени протирайте пыль с розетки.

Не помещайте рядом с зарядным устройством контейнер с водой. При случайном попадании воды на зарядное устройство может произойти перегрев, утечка и повреждение аккумулятора.

При попадании воды или другой жидкости на зарядное устройство немедленно отключите его из розетки.

Не разбирайте и не изменяйте зарядное устройство.

Не заряжайте телефон в помещениях повышенной влажности, таких как ванная комната.

Не прикасайтесь к зарядному устройству, кабелю и розетке мокрыми руками во избежание электрического шока.

Не помещайте тяжелые предметы на кабель зарядного устройства.

Отключайте зарядное устройство из розетки перед уборкой.

При отключении от розетки зарядного устройства, потяните за зарядку. Не тяните кабель!

## <span id="page-8-1"></span><span id="page-8-0"></span>**2. Конструкция телефона 2.1. Внешний вид**

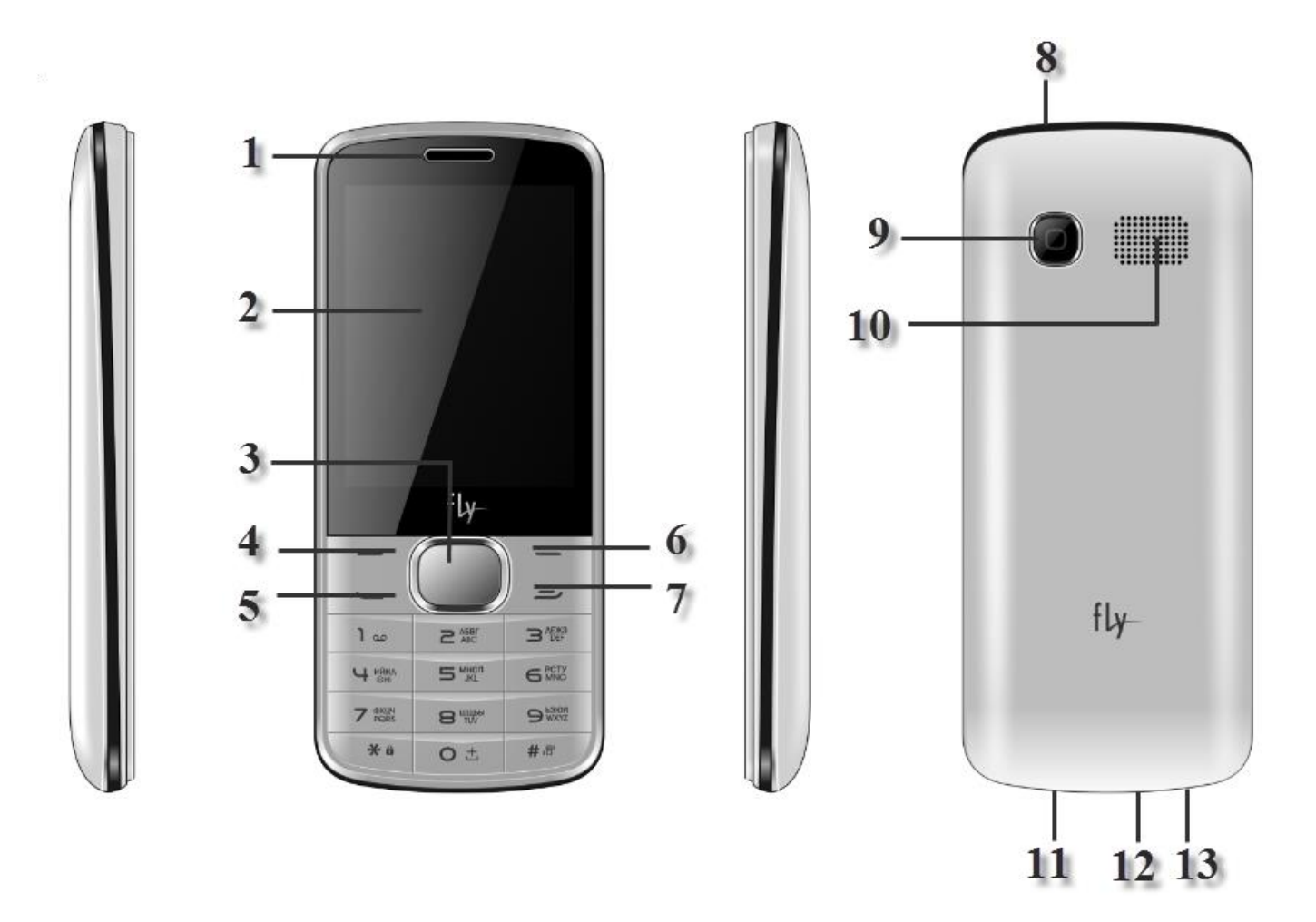

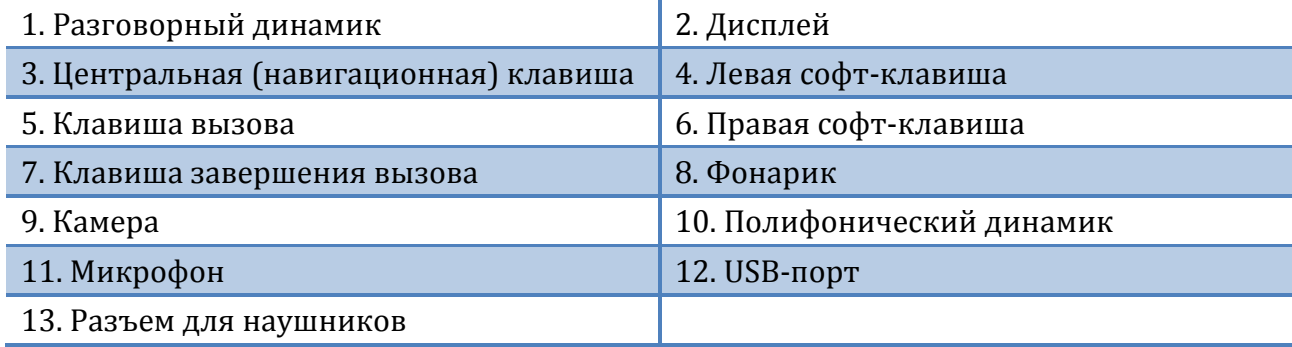

## <span id="page-9-0"></span>**2.2. Описание клавиш**

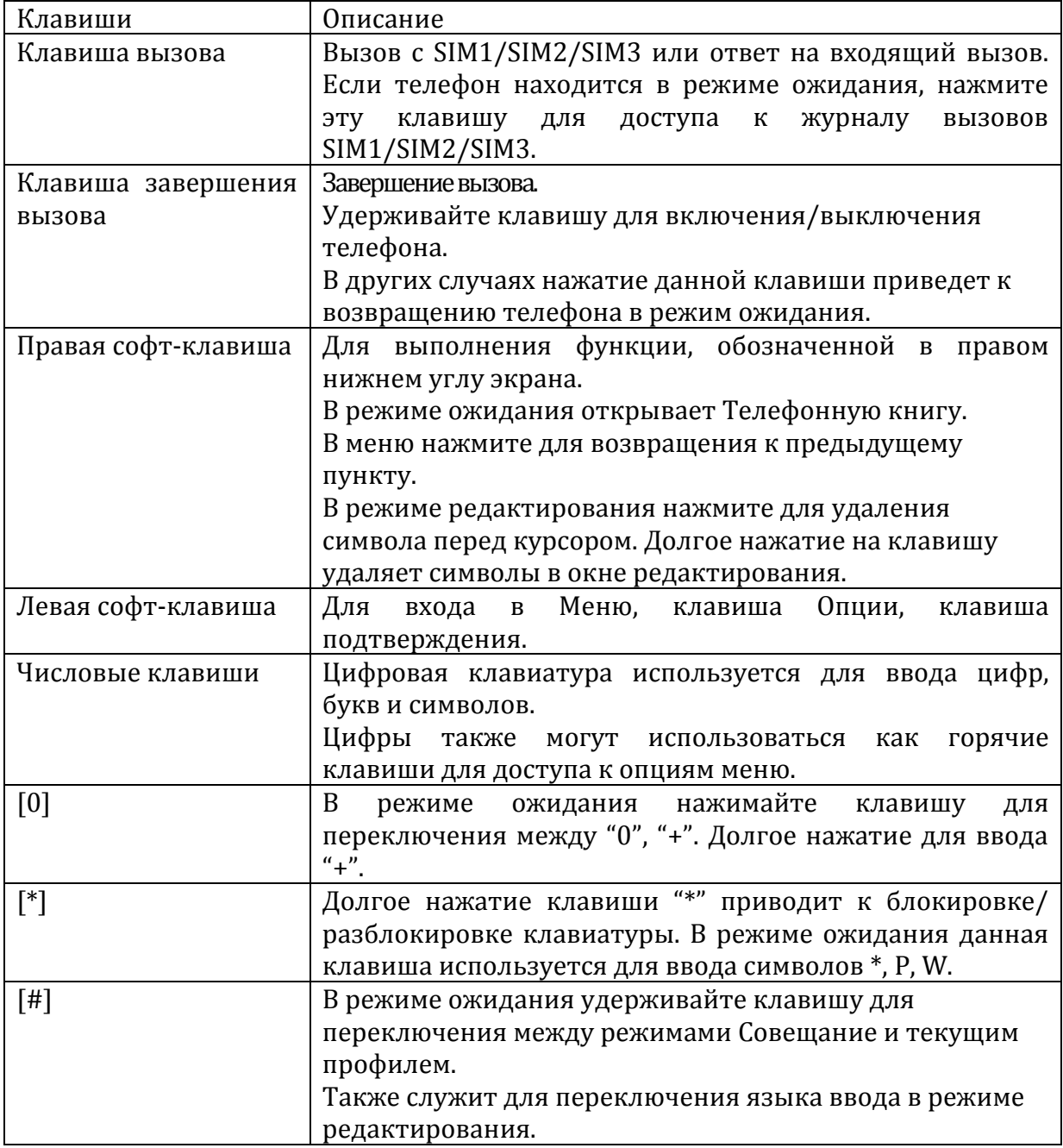

*Примечание:* Режим ожидания – режим, при котором телефон включен, но не используется для выполнения каких-либо функций.

## **2.3. Иконки статусной строки**

<span id="page-10-0"></span>Для индикации режимов работы телефона, включенных функциях и приложениях, в верхней части дисплея выводится информация в виде значков.

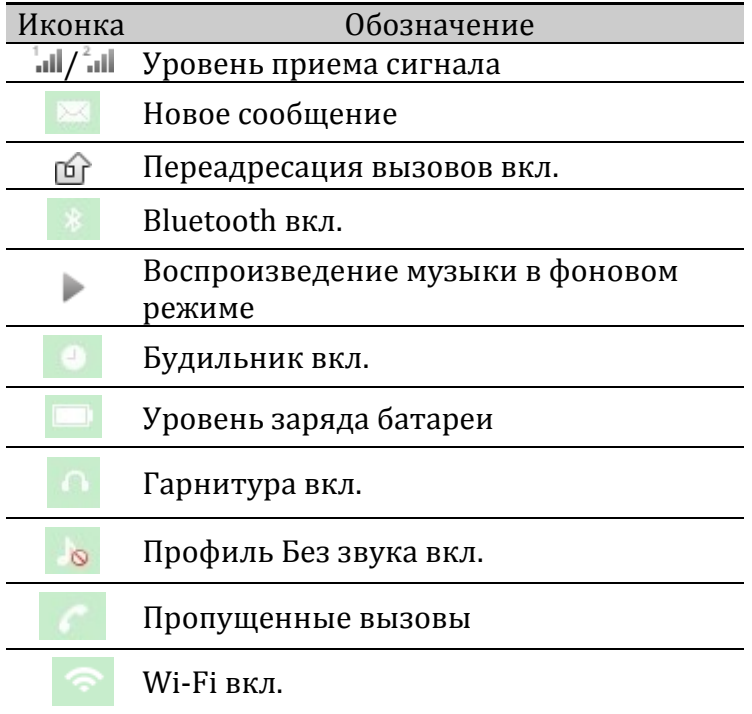

## <span id="page-11-0"></span>**3. Подготовка к использованию**

## **3.1. Установка батареи**

<span id="page-11-1"></span>1) Поместите металлические контакты батареи вниз на один уровень металлическими контактами аккумуляторного отсека, затем вставьте нижнюю часть аккумулятора в отсек батареи.

2) Установите заднюю крышку батареи на телефон и нажмите на нее до защелкивания.

## <span id="page-11-2"></span>**3.2. Зарядка батареи**

Индикатор на экране телефона укажет вам на необходимость заряда батареи. При очень низком уровне заряда телефон выключается автоматически.

### *Для того чтобы зарядить устройство:*

Подключите к розетке зарядное устройство.

Подключите зарядное устройство к разъему мобильного телефона.

Подождите, пока батарея не зарядится полностью. Во время зарядки на экране появится анимация процесса зарядки телефона. Статичность картинки свидетельствует о завершении процесса зарядки.

Отключите зарядное устройство от телефона. Отключите зарядное устройство от розетки.

## **3.3. Установка SIM**

<span id="page-11-3"></span>Телефон позволяет использовать одновременно три SIM-карты (Модуль Идентификации Абонента) различных мобильных операторов стандарта GSM. На SIMкартах хранится информация, необходимая для подключения телефона к сетям операторов сотовой связи, личная информация, такая как PIN-код (Персональный Идентификационный Номер), записи телефонной книги, сообщения и другие услуги системы.

### **Внимание! В слот SIM запрещается:**

- устанавливать другие типы SIM-карт (в том числе с адаптерами),

- устанавливать SIM-карту в неверном положении (см. позицию углового среза),

- использовать вырезанные SIM-карты иного типа и размера.

### **Несоблюдение правил приведет к повреждению SIM слота и отказу в гарантийном обслуживании.**

### **Обратитесь к оператору для получения SIM-карты нужного типа.**

*Внимание***:** Избегайте деформации и царапания SIM-карты, не прикасайтесь к металлическим контактам, не подвергайте SIM-карту воздействию электрических, магнитных полей, пыли и влаги. При утере SIM-карты незамедлительно свяжитесь с вашим сотовым оператором.

Мобильное устройство поддерживает три SIM в режиме ожидания.

### *Метод установки/извлечения SIM-карт:*

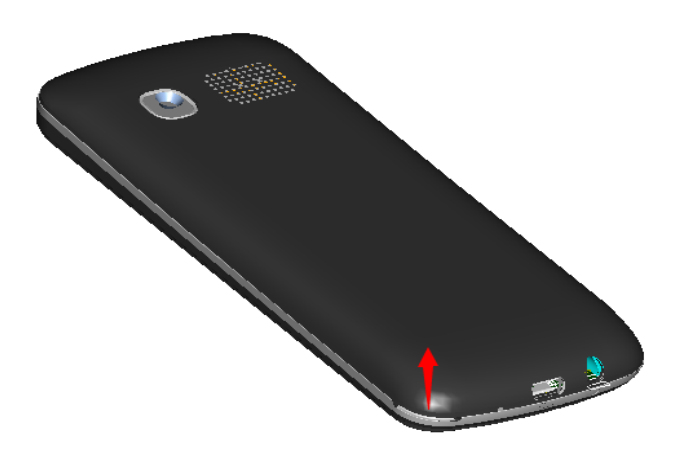

 Для открытия крышки аккумуляторного отсека потяните заднюю панель телефона за углубление вверх. Извлеките аккумулятор.

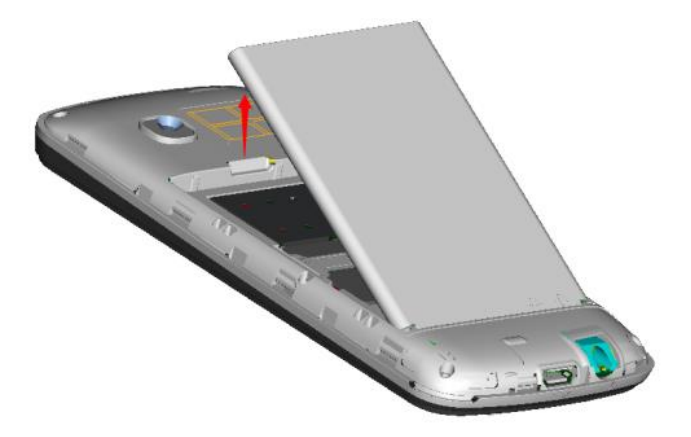

Установку SIM-карт необходимо производить в предназначенные для них слоты.

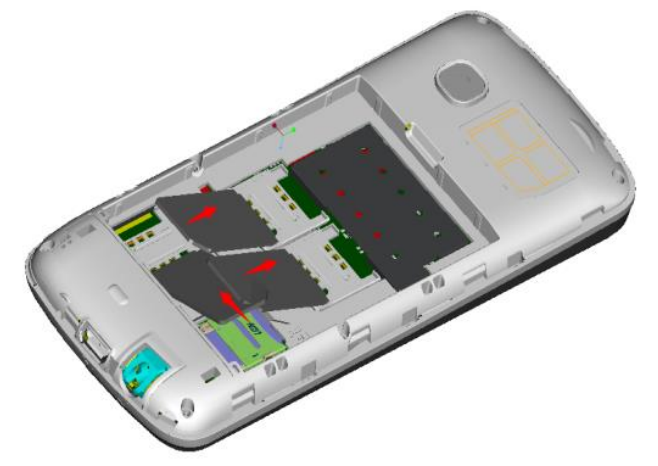

- Установка карты памяти осуществляется в предназначенный для неё слот.
- Установите аккумулятор.

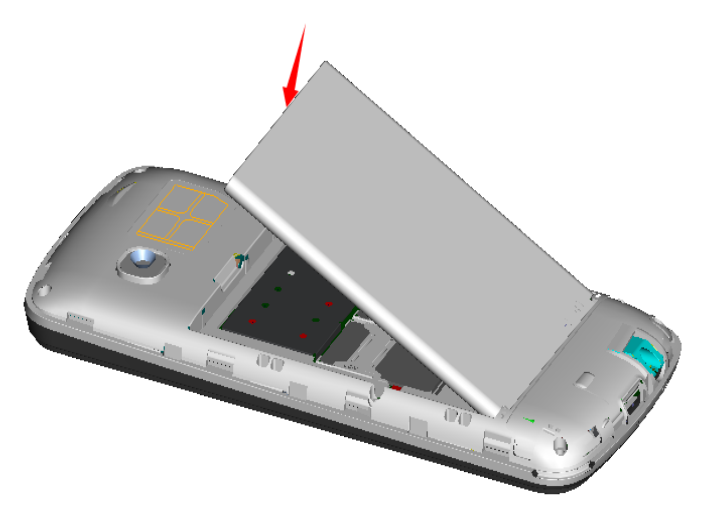

Закройте крышкой аккумуляторный отсек и нажмите на неё до фиксации.

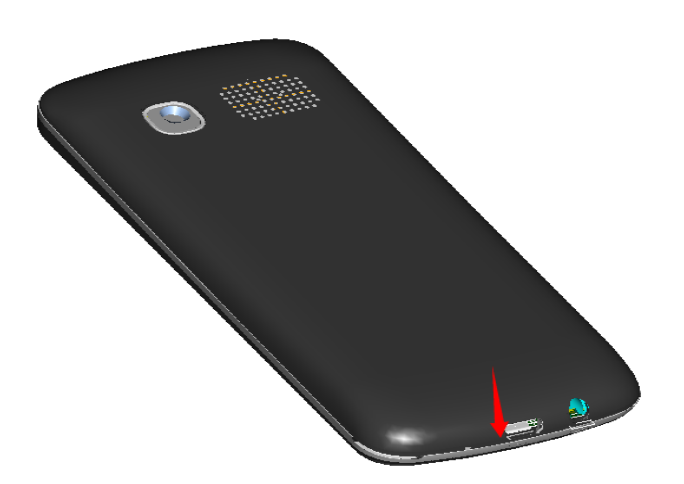

 Извлечение аккумулятора, SIM карт и карты памяти производится в обратном порядке.

*Примечание***:** Будьте осторожны при извлечении и установке SIM-карты, избегайте повреждений.

Если SIM-карта не используется, храните ее в недоступном для детей месте.

Избегайте попадания на SIM-карту пыли и воды.

Перед установкой/извлечением SIM-карты убедитесь в том, что телефон выключен. Не извлекайте батарею при включенном телефоне, вы можете повредить память SIM.

*Примечание***:** Если SIM-карта установлена только в слот SIM1, то работает только SIM1; если SIM установлена только в слот SIM2, то работает только SIM2; если SIM установлена только в слот SIM3, то работает только SIM3. Если установлены все SIM в слоты SIM1, SIM2 и SIM3 соответственно, вы можете свободно выбирать оператора связи предустановленных SIM-карт.

<span id="page-13-0"></span>*Примечание***:** Во избежание травм храните SIM-карты в недоступных для детей местах!

### **3.4. Установка карты памяти**

Ввиду ограниченной памяти телефона для некоторых функций может потребоваться установка карты памяти. Установку карты памяти необходимо производить в предназначенный для нее слот.

### *Установка карты памяти:*

Откройте крышку аккумуляторного отсека и извлеките батарею, откройте замок слота, установите карту памяти, закройте замок, установите аккумулятор и включите телефон.

*Примечание***:** Карта памяти не входит в комплект поставки и продается отдельно. Во избежание травм храните карту памяти в недоступных для детей местах!

### **3.5. Блокировка телефона**

<span id="page-13-1"></span>Блокировка телефона позволяет предотвратить несанкционированное пользование телефоном.

Если функция блокировки телефона включена, при включении телефона или в спящем режиме будет запрашиваться пароль блокировки. Вы можете изменить его в Меню – Настройки – Безопасность – Блокировка телефона.

### **3.6. Подключение к сети**

<span id="page-13-2"></span>После успешной разблокировки SIM телефон начнет автоматический поиск доступной сети (процесс поиска отображается на экране). При установлении соединения имя оператора будет отображено в нижней правой части текстовой и графической области.

*Примечание*: Если на экране вы видите надпись "Экстренные вызовы", это означает, что вы находитесь вне сети покрытия, либо ваша карта не прошла авторизацию; однако вы по-прежнему можете совершать экстренные вызовы в зависимости от уровня сигнала.

#### **4. Меню**

<span id="page-14-0"></span>Для доступа к меню нажмите центральную или левую софт клавишу в режиме ожидания. Переход между пунктами меню осуществляется 4-х позиционной навигационной клавишей. Для доступа к выбранной функции нажмите левую софт клавишу.

*Примечание:* Если из трех SIM в телефоне только одна или две являются действительными, будет отображаться соответствующее меню SIM.

- 1. Журнал вызовов
- 2. Телефонная книга
- 3. Развлечения
- 4. Мультимедиа
- 5. Сообщения
- 6. Настройки
- 7. Интернет
- 8. Мои файлы
- 9. Органайзер

## **5. Вызовы**

<span id="page-15-0"></span>При появлении на дисплее телефона имени оператора вы можете совершать или принимать вызовы. Индикатор в верхнем левом углу экрана отображает уровень приема сигнала.

<span id="page-15-1"></span>На качество вызова влияет уровень помех.

### **5.1. Вызовы в домашней сети**

Введите телефонный номер и нажмите Опции - Вызов. Для изменения номера нажмите правую софт-клавишу Удалить, чтобы очистить номер. Во время набора номера на экране появится анимация вызова. Информация о вызове отобразится после его завершения.

Осуществление вызова в домашней сети:

<span id="page-15-2"></span>+7 (Код города/мобильного оператора) (телефонный номер абонента) (Вызов)

## **5.2. Набор добавочного номера или фиксированной линии**

Фиксированный набор – это список номеров, защищенных PIN2. При включении функции пользователь может совершать вызовы только на номера из списка. Ограничения не затрагивают входящие вызовы и SMS. Некоторые добавочные либо фиксированные номера требуют дополнительных действий: наберите номер, нажмите Опции – Добавить - "Пауза Р", затем наберите добавочный номер.

Набор добавочного номера или фиксированной линии осуществляется в следующем порядке:

+7 (Код города/мобильного оператора) (телефонный номер абонента) P (Добавочный номер) Вызов

### **5.3. Международные вызовы**

<span id="page-15-3"></span>Для совершения международного вызова удерживайте клавишу 0 до появления символа "+", который позволит вам совершить вызов из любой страны, даже если вы не знаете местный международный код доступа.

#### *Совершение вызова производится в следующем порядке:*

(+) (Код страны) (код города/мобильного оператора) (телефонный номер абонента) (Вызов)

После ввода начального символа, введите код страны и полный телефонный номер. Каждой стране присвоен отдельный код: Германия - 49, Великобритания - 44, Швеция - 46, Индия - 91 и т.д.

<span id="page-15-4"></span>Цифра "0" перед кодом города опускается.

### **5.4. Набор номера из журнала вызовов**

Каждый номер исходящего и входящего вызова сохраняется в журнале вызовов. В телефоне отображаются списки вызовов по категориям: все, пропущенные, исходящие, входящие, отклоненные. Если журнал вызовов полон, старые номера автоматически удаляются.

#### *Для просмотра списка вызовов:*

В режиме ожидания нажмите клавишу Меню, затем выберите Журнал вызовов для просмотра журнала вызовов. Также вы можете нажать клавишу Вызова в режиме ожидания.

Любой телефонный номер в списке набирается посредством нажатия клавиши Вызов. Нажмите левую софт-клавишу для вызова меню опций.

### **5.5. Экстренные вызовы**

<span id="page-15-5"></span>Вне зависимости от уровня приема сети (индикатор которого находится в верхнем левом углу экрана), вы всегда можете воспользоваться услугой экстренных вызовов. Если ваш оператор не предоставляет роуминговых услуг в вашей области, на экране телефона появится надпись "Экстренные вызовы". Если вы находитесь в зоне покрытия сети, экстренные вызовы могут быть осуществлены при отсутствии SIM в

телефоне. Для добавления услуг роуминга обратитесь к своему оператору сотовой связи.

### **5.6. Прием вызова**

<span id="page-16-0"></span>При входящем вызове телефон издает звуковой сигнал и/или вибрирует. Если номер телефона, с которого осуществляется входящий вызов, записан в телефонной книге, то дисплее будет отображаться имя абонента, которому соответствует данный телефонный номер. Если соответствия номера входящего звонка не найдено, то будет отображаться только номер телефона. Индикация номера или имени абонента возможна при наличии услуги определителя номера. Прием входящего вызова осуществляется однократным нажатием кнопки Вызова. При подключенной гарнитуре используйте клавишу на гарнитуре для приема вызова. Услуги определитель и анти определитель номера предоставляет сотовый оператор.

*Примечание***:** Для ответа на входящий вызов функции переадресации и запрета вызовов должны быть отключены.

#### **5.7. Ожидание вызова**

<span id="page-16-1"></span>Во время активного вызова вы можете ответить на другой входящий вызов при условии, что данный сервис поддерживается оператором и активирована функция ожидания вызова. Вы будете информированы о входящем вызове сигналом уведомления.

#### **5.8. Журнал вызовов**

<span id="page-16-3"></span><span id="page-16-2"></span>В журнале вызовов хранятся списки исходящих, входящих и пропущенных вызовов.

#### **5.9. Опции вызовов**

При установленном соединении нажмите левую софт-клавишу Меню для входа в меню опций вызовов.

В меню опций доступны следующие функции:

Телефонная книга: Позволяет, не прерывая разговора, быстро перейти в меню режима телефонной книги.

Клавиши: При выборе данного пункта откроется окно набора нового номера.

Удержать: Удержание текущего вызова. С помощью этой функции можно временно приостановить разговор и сделать или принять другой вызов, не теряя при этом, соединения с первым абонентом.

Запись: Запись текущего разговора.

Тихо: Возможно отключать микрофон телефона во время разговора.

H-Free: Включение/выключение режима «Громкой связи» осуществляется нажатием правой софт-клавиши.

*Примечание***:** Звук из внешнего динамика может быть слишком громким. Держите телефон подальше от уха.

Громкость: Регулировка громкости во время активного вызова.

Телефонная книга: Просмотр телефонной книги.

Сообщения: Меню сообщений позволяет, не прерывая разговора, быстро перейти в меню режима Сообщения. При этом во время разговора возможна отправка SMS и MMS сообщений.

## **6. Журнал вызовов**

<span id="page-17-0"></span>В данном меню отображаются пропущенные вызовы, исходящие и входящие, а также длительность разговоров.

Под номером телефона есть подписи SIM1, SIM2 или SIM3, которые означают, с какой SIM-карты были сделаны или приняты вызовы.

## **6.1. Пропущенные вызовы**

<span id="page-17-1"></span>В данном меню сохраняются пропущенные вызовы. Для номеров из списка пропущенных вызовов доступны следующие опции: детали, вызов, новое сообщение, новый контакт, в черный список, удалить, удалить все.

## <span id="page-17-2"></span>**6.2. Исходящие вызовы**

В данном меню сохраняются исходящие вызовы. Для номеров из списка исходящих вызовов доступны следующие опции: детали, вызов, новое сообщение, новый контакт, в черный список, удалить, удалить все.

## <span id="page-17-3"></span>**6.3. Входящие вызовы**

В данном меню сохраняются входящие вызовы. Для номеров из списка входящих вызовов доступны следующие опции: детали, вызов, новое сообщение, новый контакт, в черный список, удалить, удалить все.

## **6.4. Все вызовы**

<span id="page-17-4"></span>В данном меню вы можете посмотреть сразу все вызовы, которые есть в Журнале вызовов. Для номеров из данного списка доступны следующие опции: детали, вызов, новое сообщение, новый контакт, в черный список, удалить, удалить все.

## <span id="page-18-0"></span>**7. Телефонная книга**

В телефонной книге хранятся номера телефонов и контакты, которые могут быть сохранены как в памяти SIM-карты, так и в памяти телефона. Память телефона поддерживает до 500 номеров, память SIM зависит от оператора сети. Слева от контактов находятся иконки "1", "2" и "3", которые означают место сохранения контакта - SIM1, SIM2 или SIM3.

#### **7.1. Все контакты**

<span id="page-18-1"></span>Нажмите соответствующую букву на клавиатуре для поиска контакта по имени. Введите первую букву контакта для поиска номеров. В отображаемом списке выберите необходимый контакт.

Нажмите Назад для возвращения в список контактов.

Для данного списка доступны следующие опции:

Новый контакт: сохранить контакт в телефонную книгу.

Отправить SMS: отправить SMS контакту.

Вызов: вызов контакта.

Удалить: удалить контакт.

Удалить несколько: выбор контактов для удаления.

Импорт/Экспорт: копирование, импорт и экспорт контактов с телефона на SIM и наоборот.

Отправить Vcard: отправить визитку по SMS или Bluetooth.

Дополнительно: дополнительные настройки телефонной книги – настройка быстрого набора, моего номера, сервисных номеров, просмотр состояния памяти.

### <span id="page-18-2"></span>**7.2. Группы**

Опция распределения контактов по группам необходима, чтобы вы могли легко отправлять сообщение группе.

Во вкладке "Группы" доступны следующие опции:

Новая группа: создание собственной группы контактов.

SMS группе: отправка SMS группе контактов.

## <span id="page-19-0"></span>**8. Развлечения**

## **8.1. Фанбокс**

<span id="page-19-1"></span>В меню Приложения перейдите в Фанбокс для доступа к сервису платных рассылок. Выберите интересующий вас канал и подключите услугу. *Внимание! Услуга SMSрассылок является платной.* Некоторые подписки недоступны для лиц, не достигших 18 лет.

### <span id="page-19-2"></span>**8.2. E-book**

В данном приложении отображаются все книги, которые хранятся на карте памяти или в памяти телефона. В настройках вы можете отредактировать размер шрифта, скорость прокрутки и место сохранения электронных книг.

## <span id="page-19-3"></span>**8.3. Игры**

С помощью игры "Змейка" вы можете увлекательно провести время.

## <span id="page-20-0"></span>**9. Мультимедиа**

## **9.1. Фотокамера**

<span id="page-20-1"></span>Встроенная в телефон камера позволяет производить съемку при различных режимах освещения. Линза камеры расположена на задней крышке телефона, дисплей используется в качестве окна просмотра. Нажимайте клавишу 0 для переключения между фото и видео режимом.

Нажмите левую софт клавишу для доступа к опциям:

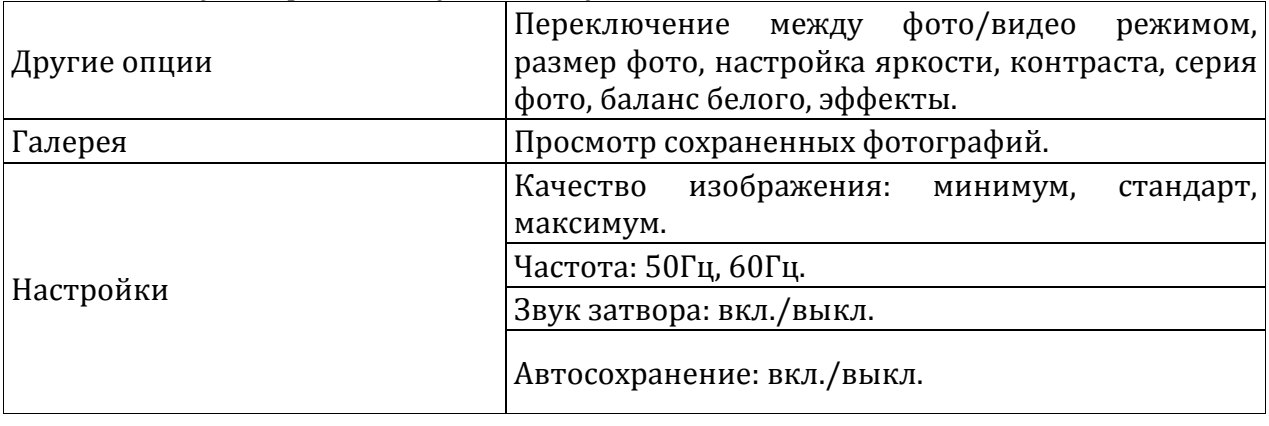

## **9.2. Галерея**

<span id="page-20-2"></span>В галерее хранятся снимки с фотокамеры. Выберите нужную фотографию из списка и нажмите левую софт-клавишу для доступа к Опциям:

Удалить: удаление выбранного изображения.

Выбор: выбор нескольких изображений.

Переименовать: опция переименования выбранного изображения.

Слайд шоу: просмотр изображений в режиме слайд-шоу.

Детали: просмотр информации фотографии (название, разрешение, размер, время создания).

В Галерее вы также можете установить изображение как обои или иконку контакта.

### <span id="page-20-3"></span>**9.3. Видеокамера**

Нажмите центральную иконку, чтобы начать видеозапись. В режиме камеры нажмите на левую софт-клавишу для доступа к опциям:

Другие настройки: переключение между фото/видео режимом, выбрать размер, настроить яркость, контраст, выбрать эффекты.

Список видео: просмотр видео файлов.

Настройки: настройки видеокамеры (частота, аудио, формат).

Во время записи нажмите центральную экранную клавишу для завершения, файл сохраняется в формате \*.3gp.

### **9.4. Видео**

<span id="page-20-4"></span>Видеоплеер предназначен для проигрывания видео файлов. После обновления списка видеофайлов выберите одно видео и нажмите центральную клавишу для воспроизведения. Нажмите клавишу завершения для выхода и возврата к списку. Нажмите левую клавишу для доступа к опциям видеофайла:

Открыть: видео файл или плейлист.

Горизонтальное/вертикальное положение: просмотр видео в горизонтальном/вертикальном положении.

Регулировка яркости: регулировка яркости видео.

Случайный порядок: вкл./выкл. просмотра в случайном порядке.

Детали: характеристики видеофайлов.

Сброс настроек: сбросить настройки видео плеера.

Выход: выйти из приложения.

## <span id="page-21-0"></span>**9.5. Аудио**

Аудиоплеер позволяет воспроизводить аудио файлы на встроенный динамик или подключаемые наушники.

Нажмите левую софт клавишу для доступа к опциям:

Список воспроизведения: выбор пути чтения аудиофайлов.

Добавить: добавить аудиофайл в новый новый/сохраненный плейлист или в закладку для музыки.

Установить как рингтон: установить аудиофайл в качестве рингтона на входящие вызовы или сигнал будильника.

Случайный порядок: случайный порядок воспроизведения.

Повторить: настройка режима повтора.

Настройки: настройки воспроизведения.

Просмотр: открыть файл.

<span id="page-21-1"></span>Выход: возврат в меню Мультимедиа.

### **9.6. FM-радио**

Для использования функции FM-радио вам необходимо подключить наушники в разъем. Не допускайте скручивания наушников, так как они используются в качестве антенны. Включите FM-радио, на экране отобразится частота канала, которую телефон нашел автоматически. Откройте Опции для просмотра списка каналов, создании записи или настройки FM-радио. Нажимайте навигационные клавиши влево/вправо для автоматического поиска FM-станций. Громкость воспроизведения регулируется клавишами \* и #.

## **9.7. Диктофон**

<span id="page-21-2"></span>Функция диктофона позволяет производить запись аудио различного качества. Данная опция также доступна в режиме активного вызова.

## **10. Сообщения**

<span id="page-22-0"></span>SMS - это услуга, предоставляемая оператором сети, используемая для отправки и получения коротких текстовых сообщений.

Вы можете отправлять и получать сообщения с обеих SIM. Вначале SMS-сообщение отправляется в SMS-центр, а затем получателю (GSM пользователю). Если пользователь не в сети, или на данный момент он не может получать SMS (например, в телефоне недостаточно памяти), SMS будет временно сохранено. Время, в течение которого сообщение будет храниться, зависит от настроек отправителя и от оператора. Данная функция позволяет отправлять и получать пакеты сообщений, что в свою очередь определяет стоимость SMS. Для получения дополнительной информации, обратитесь к поставщику услуг.

Когда в телефоне недостаточно места для SMS, вы увидите мигающую иконку SMS в статусной строке телефона. Это может повлиять на получение SMS сообщений. Удалите часть сообщений, чтобы освободить память в телефоне.

Когда SMS дойдет до адресата, вы услышите звуковое оповещение (функция должна быть включена).

*Примечание***:** Во время отправки сообщения на экране будет отображаться "Отправка сообщения". Оно говорит о том, что сообщение было отправлено в SMS-центр, но это не значит, что сообщение дошло до конечного получателя. Для получения дополнительной информации обратитесь к поставщику услуг.

### **10.1. Создать сообщение**

<span id="page-22-1"></span>Текстовое сообщение ограничено 160 английскими символами и 70 русскими символами. Если размер сообщения превышает указанное количество знаков, оно разбивается на несколько коротких сообщений.

Иконка в режиме ожидания сигнализирует о полученном и непрочитанном сообщении. Вы можете настроить сигнал сообщения для уведомления о получении новых SMS. Если папка Входящие переполнена, получение новых сообщений невозможно. Для того, чтобы получать новые сообщения, освободите память путем удаления старых/ненужных SMS.

В режиме редактирования сообщения нажмите левую софт-клавишу для доступа к следующим опциям:

Отправить: добавить номер или добавить получателя из телефонной книги. Вы можете добавить несколько получателей.

Шаблон: добавить готовый текст.

Добавить контакт: добавить одного или нескольких получателей.

Добавить смайлик: добавить смайлик в сообщение.

Сохранить как черновик: сохранение сообщения в черновики на SIM1/SIM2/SIM3.

<span id="page-22-2"></span>Выход: выйти из режима создания SMS.

#### **10.2. Входящие**

Выберите сообщение из папки Входящие, нажмите левую клавишу для вызова меню: Ответ, Переслать, Удалить, Вызов, Блокировка, Переместить, Копировать, Выбор, Сортировать, Добавить контакт, Удалить одинаковые номера.

#### **10.3. Исходящие**

<span id="page-22-3"></span>Выберите сообщение из папки Исходящие, нажмите левую клавишу для вызова меню: Отправить еще раз, Удалить, Блокировка, Переместить, Копировать, Выбор, Сортировать.

#### **10.4. Черновики**

<span id="page-22-4"></span>Выберите сообщение из папки Черновики, нажмите левую клавишу для вызова меню: Удалить, Изменить, Блокировка, Переместить, Копировать, Выбор, Сортировать.

## **10.5. Отправленные**

<span id="page-23-0"></span>Выберите сообщение из папки Отправленные, нажмите левую клавишу для вызова меню: Удалить, Изменить, Блокировка, Переместить, Копировать, Выбор, Сортировать.

## **10.6. Шаблоны**

<span id="page-23-1"></span>Здесь находятся шаблоны сообщений, т.е. готовые текстовые фразы, доступные для вставки в отправляемое сообщение. Вы можете добавить новый шаблон, изменить имеющиеся или удалить их.

## **10.7. ИС-сообщения**

<span id="page-23-2"></span>ИС-сообщения - это информационные сервисные сообщения, которые отправляет вам оператор, в них может содержаться информация о погоде, пробках и т.д. Сообщения отображаются на экране сразу после получения. За более подробной информацией обратитесь к оператору сотовой связи.

В настройках ИС-сообщений доступны следующие функции: включение/выключение функции, выбор языка и настройка канала.

### **10.8. Голосовая почта**

<span id="page-23-3"></span>Сервер голосовой почты предоставляется оператором связи. Благодаря голосовой почте вы не пропустите ни одного вызова. Нажмите левую софт клавишу и сможете получить голосовые сообщения и настроить номер.

## **10.9. Настройки**

<span id="page-23-4"></span>Настройки параметров SMS для SIM1, SIM2 и SIM3.

SIM1/SIM2/SIM3 SMS центр: настройка адреса СЦ. Для отправки SMS, вам необходимо ввести номер SMS-центра.

*Примечание***:** Номер SMS-центра предоставляется оператором.

Срок действия: если сообщение не может быть доставлено с центра сообщений ввиду некоторых причин (напр., телефон выключен), то оно будет храниться в центре в течение определенного установленного промежутка времени, в течение которого будут повторяться попытки отправки.

Отчет о статусе SIM1/SIM2/SIM3: отключите или включите данную функцию.

Сохранять отправленные сообщения: выключите или включите функцию.

Место сохранения: место сохранения сообщений.

## **11. Настройки**

<span id="page-24-1"></span><span id="page-24-0"></span>Вы можете настроить работу телефона в соответствии с вашими предпочтениями.

#### **11.1. Настройки вызовов**

### <span id="page-24-2"></span>**11.1.1. Мульти- SIM**

Вы можете включить или отключить любую SIM-карту по вашему усмотрению. Ответить гл.SIM: отвечать по основной SIM карте.

Имя SIM: изменить название SIM карты.

#### <span id="page-24-3"></span>**11.1.2. Переадресация**

Данная функция позволяет переадресовывать входящий вызов на другой телефонный номер.

Безусловная переадресация: все голосовые вызовы будут переадресованы (включить/выключить/статус).

Если занято: если вы отвечаете по другому номеру, входящий вызов будет переадресован (включить/выключить/статус).

Если нет ответа: если вы не отвечаете на входящий вызов, он будет переадресован на установленный телефонный номер (включить/выключить/статус).

Если недоступно: если аппарат выключен или находится вне зоны действия сети, входящий вызов будет переадресован (включить/выключить/статус).

Отменить все: отмена переадресации.

*Примечание:* Переадресация вызова – это сетевая услуга, активация или деактивация которой может быть выполнена с помощью команд GSM. Более подробную информацию вы можете уточнить у оператора сотовой связи.

#### <span id="page-24-4"></span>**11.1.3. Ожидание**

Вы можете включить или выключить данную функцию. Удержание вызова или конференц-вызов невозможны, пока данная функция не активирована. Функция должна поддерживаться сетью. Вы можете принимать второй входящий вызов во время активного голосового вызова. Уведомление о вызове сопровождается характерным сигналом. Если функция ожидания вызова не активирована, вы не услышите звукового уведомления, а вызывающий абонент услышит гудки сигнала «занято».

#### <span id="page-24-5"></span>**11.1.4. Запрет вызовов**

Все исходящие: вы можете запретить все исходящие вызовы.

Все входящие: вы можете запретить все входящие вызовы.

Входящие в роуминге: вы можете запретить все вызовы, за исключением местных вызовов.

Международные: вы можете запретить все международные вызовы.

Исходящие в роуминге: когда вы находитесь за границей, вы можете совершать вызовы на местные номера или номера домашней сети.

Отменить все: вы можете снять все запреты и совершать любые вызовы.

Изменить пароль: вы можете изменить пароль на заперт вызовов.

*Примечание***:** Услуга запрет вызова – это также сетевая услуга, подробности уточняйте у оператора сотовой связи.

#### <span id="page-24-6"></span>**11.1.5. Мой номер**

Может задаваться сетью, скрыть ID или отобразить ID.

#### <span id="page-24-7"></span>**11.1.6. Дополнительно**

Доступны следующие опции:

Ежеминутный сигнал: вы можете установить звуковой сигнал, который будет напоминать вам о времени разговора. Вы можете отключить данную функцию.

Автодозвон: Вы можете включить или выключить данную функцию. Если первая попытка повторного набора будет неудачной, телефон совершит еще 10 вызовов.

## **11.2. Стандартные**

<span id="page-25-0"></span>Настройка параметров телефона.

#### <span id="page-25-1"></span>**11.2.1. Время и дата**

Настройка даты и времени

Установка времени и даты: настройка даты/времени, летнего времени для другого региона.

Настройка формата: настройка формата даты/времени.

#### <span id="page-25-2"></span>**11.2.2. Язык**

Выберите предпочтительный язык меню телефона. В телефоне доступны английский, русский и украинский языки.

#### <span id="page-25-3"></span>**11.2.3. Настройки клавиш быстрого доступа**

Здесь вы можете настроить клавиши навигации для быстрого доступа к наиболее часто используемым функциям.

#### <span id="page-25-4"></span>**11.2.4. Таймер вкл./выкл.**

При установленном таймере телефон будет включаться/выключаться автоматически. Нажмите левую клавишу для выбора:

Включение/выключение телефона: выбор и настройки режима. Установите статус и время включения/выключения телефона.

#### <span id="page-25-5"></span>**11.2.5. Статус батареи**

Здесь можно узнать уровень заряда батареи.

#### <span id="page-25-6"></span>**11.2.6. Сбросить настройки**

Введите пароль телефона (по умолчанию - 0000) и нажмите Ок для сброса телефона к заводским настройкам.

### **11.3. Дисплей**

<span id="page-25-7"></span>Настройка параметров дисплея в режиме ожидания:

Настройки обоев: настройка фонового рисунка на домашнем экране и на экране блокировки (стандартные или пользовательские).

Контрастность: настройка контрастности дисплея.

Подсветка: настройка времени подсветки экрана.

<span id="page-25-8"></span>Подсветка клавиатуры: установить яркость и время работы подсветки дисплея.

#### **11.4. Безопасность**

Данное меню позволяет защитить определенные функции телефона от несанкционированного использования. Вводимый пароль отображается в виде "\*". При вводе неверного символа нажмите клавишу завершения вызова для его удаления. Вы можете изменять PIN1, PIN2 и пароль телефона.

PIN: вы можете включить или выключить PIN. Если данная опция включена, то PIN-код придется вводить при каждом включении телефона.

Изменить PIN2: вы можете включить или выключить PIN2. Если данная опция включена, то PIN2-код придется вводить при каждом включении.

Блокировка телефона: включена или выключена. В телефоне есть функция блокировки телефона. Вам необходимо будет вводить его каждый раз при включении аппарата. Заводской пароль 0000.

Изменить пароль: изменить пароль.

Защита: настроить пароль/изменить пароль.

Блокировка экрана: установить время, через которое будет блокироваться главный экран, или выключить блокировку.

Блокировка экрана красной клавишей: вы можете установить блокировку при помощи клавиши завершения вызова.

### **11.5. Профили**

<span id="page-25-9"></span>Данное меню позволяет настроить различные режимы оповещения вызовов и сообщений в зависимости от условий. Нажмите левую софт клавишу для доступа к меню профилей.

#### **Общий**

Вкл.: сделать профилем по умолчанию.

Настройки: настройки звуков, громкости, выбор типа сигнала, установка мелодий на другие оповещения.

#### **Без звука**

Опции профиля Основной.

#### **Вибрация**

Опции профиля Основной.

#### **В помещении**

Опции профиля Основной.

#### **На улице**

Опции профиля Основной.

После ввода настроек выберите "Вкл." в меню "Профили" для установки профиля.

*Примечание***:** После подключения наушников, телефон автоматически переходит в режим «Наушники». При отключении гарнитуры телефон возвращается к установленному профилю.

<span id="page-26-0"></span>В режиме ожидания нажмите клавишу # для перехода в режим вибрации и наоборот.

### **11.6. Сеть**

Выбрать профиль интернета. Доступные опции:

GPRS сервис: включение/выключение GPRS сервиса

Выбор сети: автоматически или ручной выбор сети

Bluetooth: ваш сотовый телефон обладает поддержкой Bluetooth.

- Вкл.Bluetooth: включить/выключить Bluetooth.
- Видимость: сделать ваше устройство видимым для других аппаратов.
- Список устройств: просмотреть и добавить в список устройства.
- Передача файлов: настроить доступ к файлам.
- Имя устройства: посмотреть или изменить имя вашего устройства.
- Помощь: информация, которая поможет вам работать с Bluetooth.

## **12. Интернет**

<span id="page-27-0"></span>Наслаждайтесь ресурсами интернета и находите любую интересующую вас информацию. До использования сервиса проконсультируйтесь с оператором сотовой связи.

#### **Доступны следующие опции**:

Закладки: сохраненные страницы.

История: история посещения интернета.

Автономные страницы: перейти к списку автономных страниц.

Домашняя страница: просмотр домашней страницы.

Настройки: настройки профилей, типа домашней страницы, домашней страницы, включение/выключение загрузки изображений, очистка логов сброс текущих настроек.

Выйти: выход в главное меню.

## **13. Мои файлы**

<span id="page-28-0"></span>Карта памяти позволяет сохранять большее количество файлов в телефоне. Вы можете установить ее в любое удобное время.

Выберите пункт меню и нажмите левую софт-клавишу для доступа к опциям:

Новая папка: создать новую папку.

Удалить: удалить все файлы с карты памяти.

Детали: просмотр информации о файле.

Изменить: переименовать или копировать файл.

Поиск: поиск папок/файлов.

Сортировать: сортировать фалы по имени, времени, размеру или типу.

Выбор: выбрать один или все файлы.

Статус памяти: посмотреть размер карты памяти.

*Примечание***:** После удаления файлов все данные, сохраненные на карте памяти, будут навсегда утеряны.

## <span id="page-29-0"></span>**14. Органайзер**

## **14.1. Фонарик**

<span id="page-29-1"></span>Фонарик – удобная функция телефона, которая поможет вам найти ключи в сумке или сориентироваться в темноте. Для включения/выключения фонарика зайдите в Органайзер - Фонарик. Так же вы можете включить/выключить фонарик долгим нажатием на навигационную клавишу «Вниз» в режиме ожидания.

## **14.2. Календарь**

<span id="page-29-2"></span>Нажмите левую клавишу, чтобы открыть опции:

Новая задача: создание новой задачи. Здесь вы можете указать тему, начало и завершение задачи, указать тип задачи (напоминание, встреча, курсы, событие, вызов, годовщина, день рождения), установить будильник, повтор задачи (один раз, каждый день, по дням, каждую неделю, каждый месяц, каждый год), указать место и информацию.

Просмотр задач: просмотр задач на определенную дату.

Все задачи: просмотр всех задач, записанных в календаре.

Удалить задачи на сегодня: удаление задач на дату.

Удалить задачи: удаление задач.

По дате: просмотр задач, установленных для определенной даты.

<span id="page-29-3"></span>По неделям: просмотр задач на неделю.

### **14.3. Калькулятор**

Доступны функции сложения, вычитания, умножения и деления.

Нажимайте цифровые и навигационные клавиши для ввода цифр и символов " $+$ ,  $x +$ ".

Нажмите центральную клавишу для получения результата.

Нажмите правую софт-клавишу, чтобы очистить информацию на экране. Когда все символы удалены, нажмите правую софт-клавишу для возвращения в предыдущее меню.

Нажмите клавишу завершения для выхода из калькулятора в режим ожидания.

Нажмите левую софт клавишу Опции для доступа к следующим опциям:

"M+": Добавление вводимого числа к сохраненному.

"M-": Вычитание вводимого числа из сохраненного.

"MR": Отображение сохраненного числа.

"MC": Очистить сохраненное число.

<span id="page-29-4"></span>Удалить: Стереть данные.

### **14.4. Часы**

### <span id="page-29-5"></span>**14.4.1. Мировое время**

Данная опция позволяет вам узнать время в любой части света. Если вы находитесь за пределами страны, вы можете изменить время на местное.

#### <span id="page-29-6"></span>**14.4.2. Будильник**

Вы можете настроить сигнал будильника, который будет активироваться в выбранное время, даже при выключенном телефоне. Нажмите левую софт-клавишу для включения будильника. Центральная клавиша - для доступа в настройки будильника: Название: название будильника.

Время: настроить время сигнала.

Мелодия: выберите режим мелодии (виброрежим, вибрация и мелодия, мелодия).

Режим: вы можете установить повтор будильника (каждый день, по дням, один раз).

#### <span id="page-29-7"></span>**14.4.3. Секундомер**

С помощью секундомера вы можете точно измерить время в долях секунды, секундах и минутах.

#### <span id="page-29-8"></span>**14.4.4. Таймер**

Таймер обратного отсчета времени, позволяет задать интервал в 24 часа.

## **14.5. Меню SIM**

<span id="page-30-0"></span>Операторы сотовой сети предоставляют услуги по меню SIМ. Если ваша SIM-карта обладает поддержкой данной функции, в данном пункте отобразится меню оператора. Меню SIM зависит от оператора сотовой связи и может отличаться у разных провайдеров. Если функция не работает, обратитесь к оператору.

<span id="page-31-0"></span>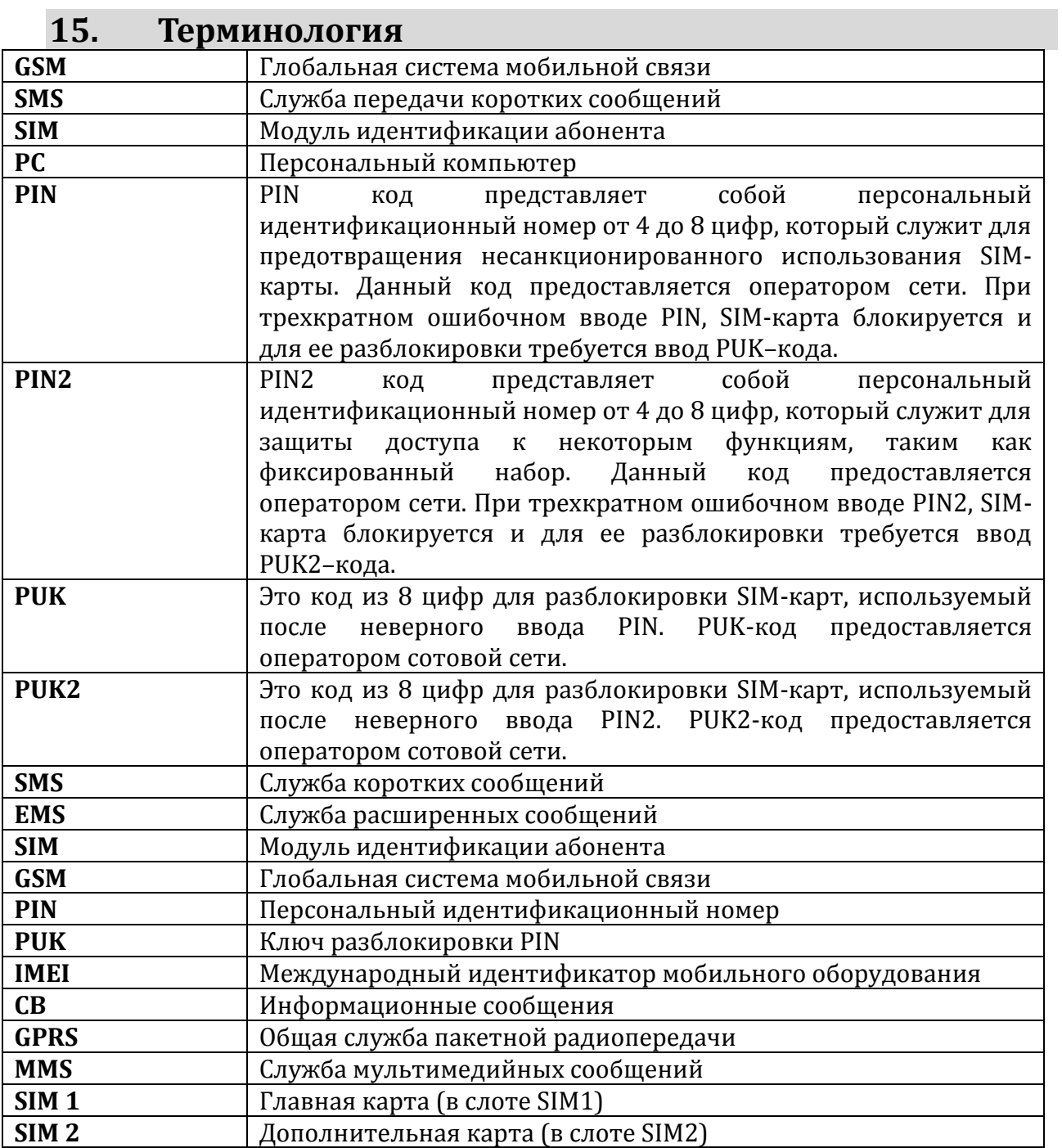

## **16. Решение проблем**

<span id="page-32-0"></span>Ниже приведены возможные проблемы и способы их решения.

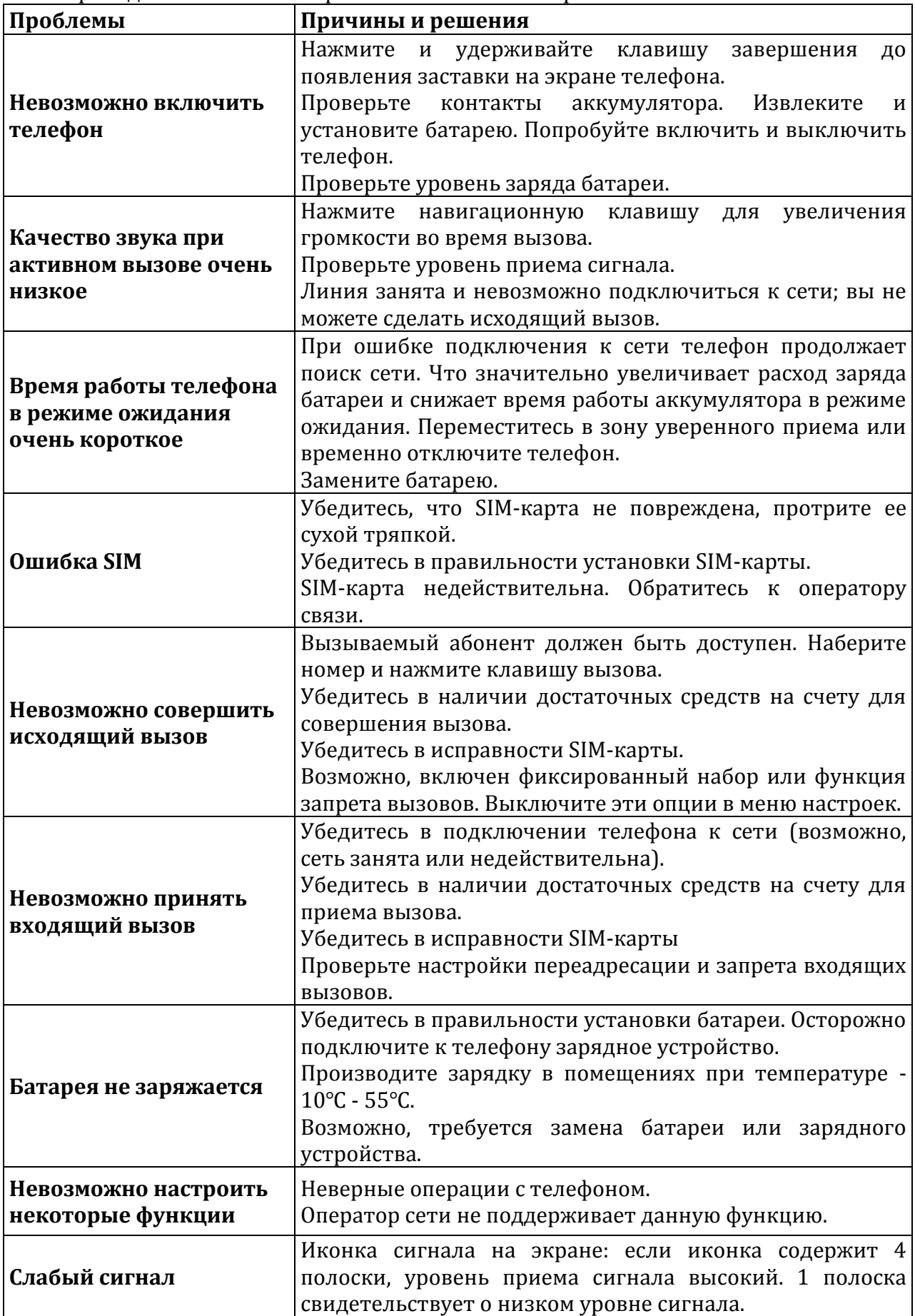

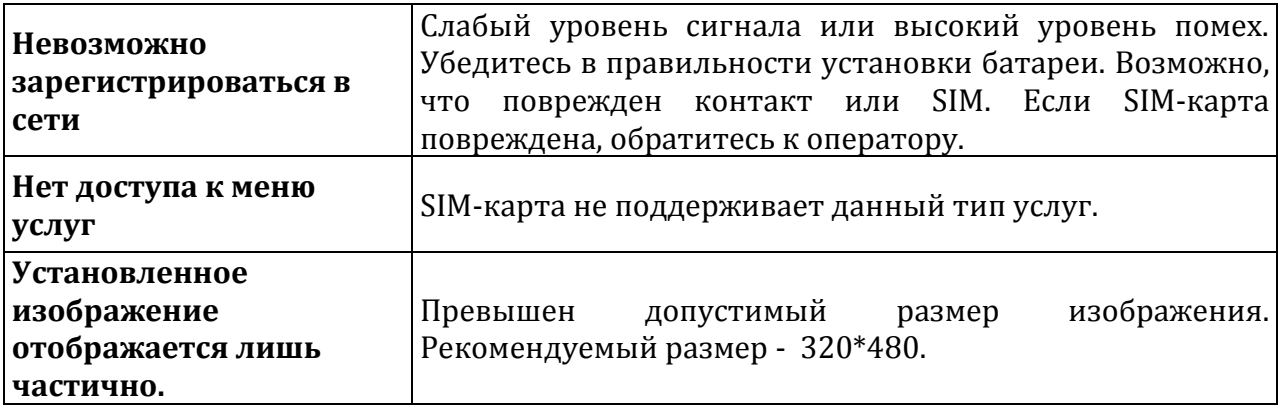

## <span id="page-34-0"></span>**17. Официальная информация**

Все наименования установленных сторонних приложений являются зарегистрированными торговыми марками. Сервисы третьих лиц, установленные на устройстве, могут запрашивать доступ к личной информации. Возможна отправка служебных данных посредством мобильных сетей. Данная информация может использоваться для активации гарантии и лицензий на программное обеспечение. Внимательно изучите политику конфиденциальности сторонних приложений.

Телефон TS111 соответствует международным требованиям на уровень облучения в радиочастотном диапазоне. Предельное значение удельного коэффициента поглощения (SAR) составляет 2,0 Вт/кг. Данные нормы допустимых границ безопасного облучения были разработаны независимой научно-исследовательской организацией ICNIRP и исключают возможность нанесения угроз здоровью человека.

**™Fly является зарегистрированной торговой маркой. Все права защищены.**